## **resolver?**

**Windows 7 open DNS resolver Internet Connection Sharing(ICS)** 

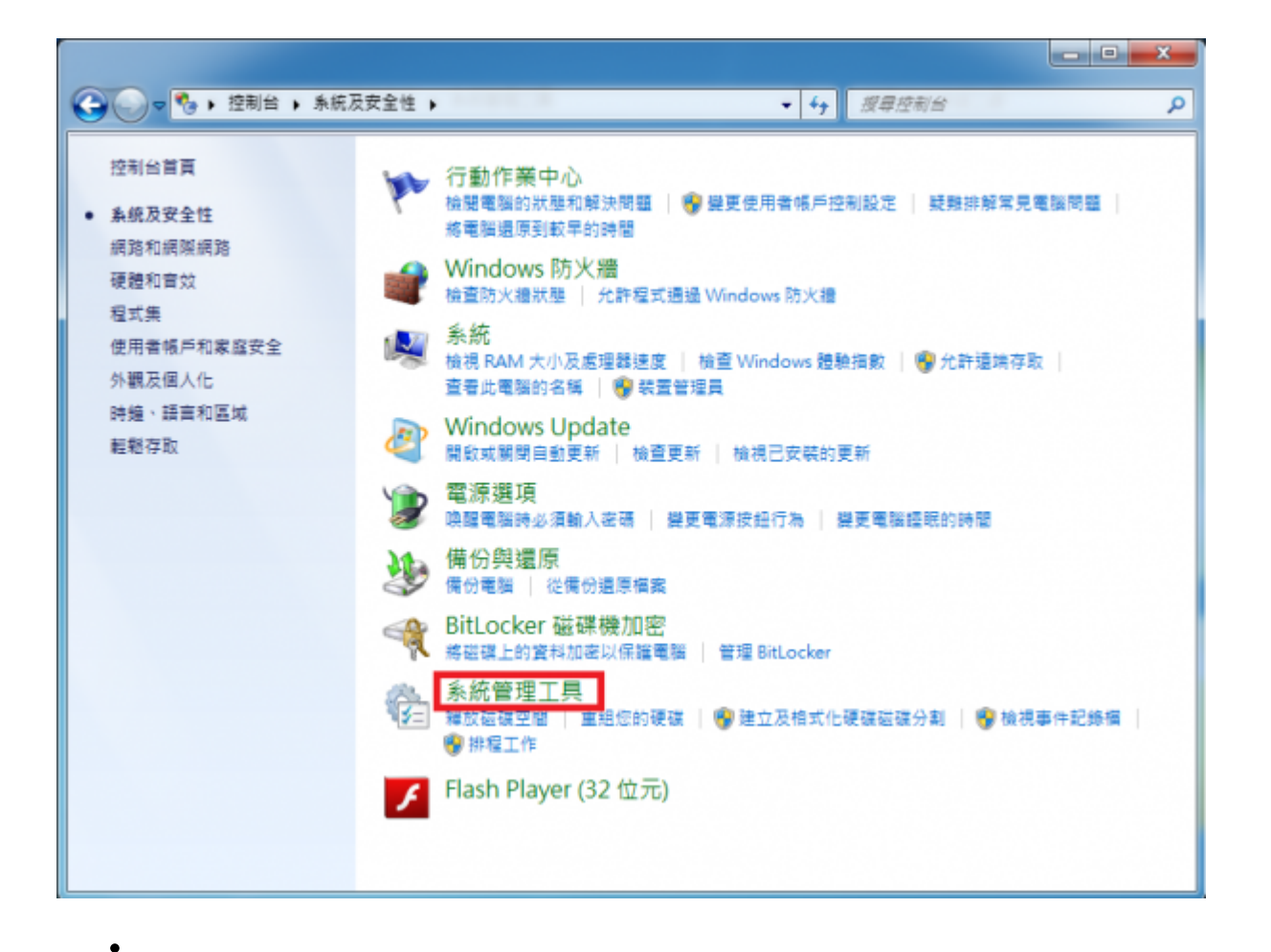

 $\bullet$ 

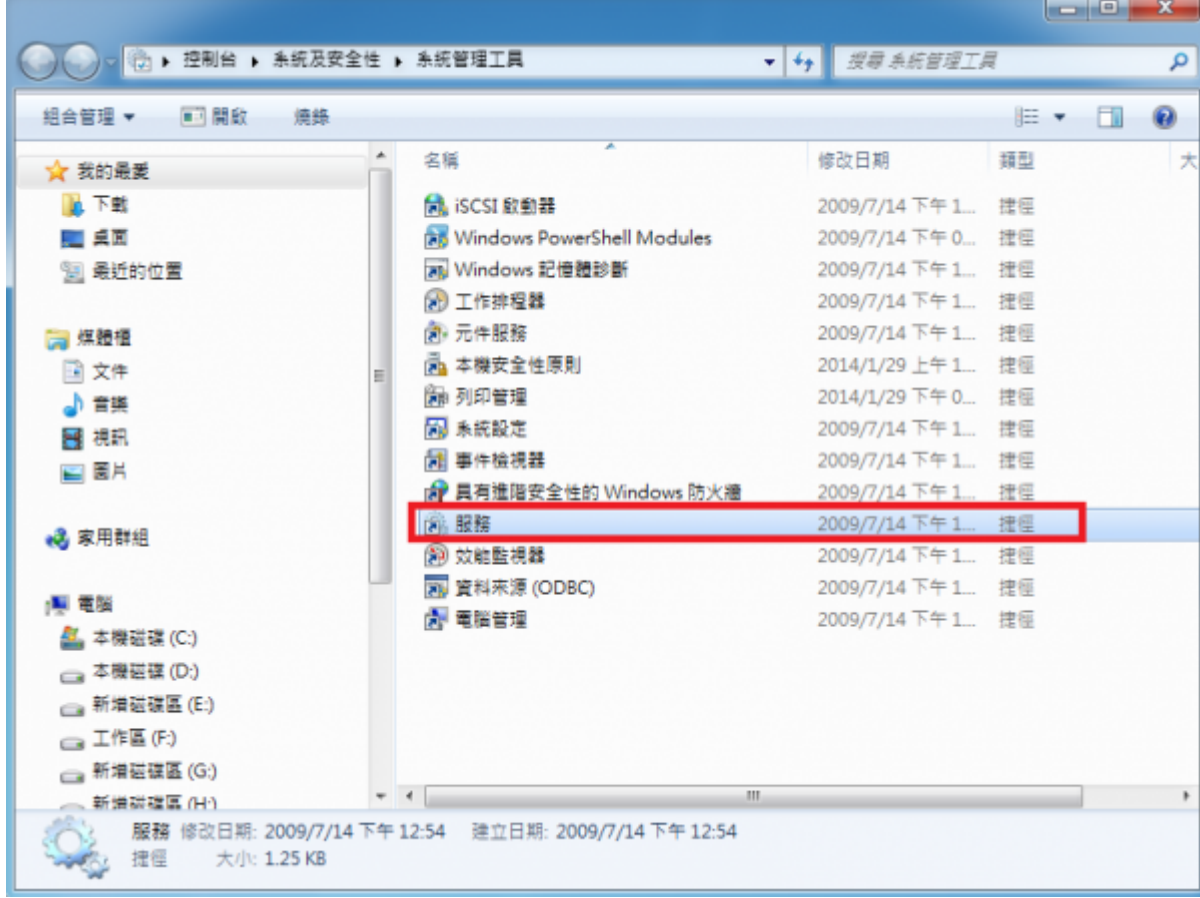

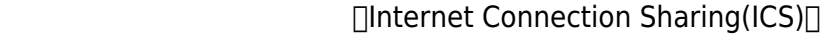

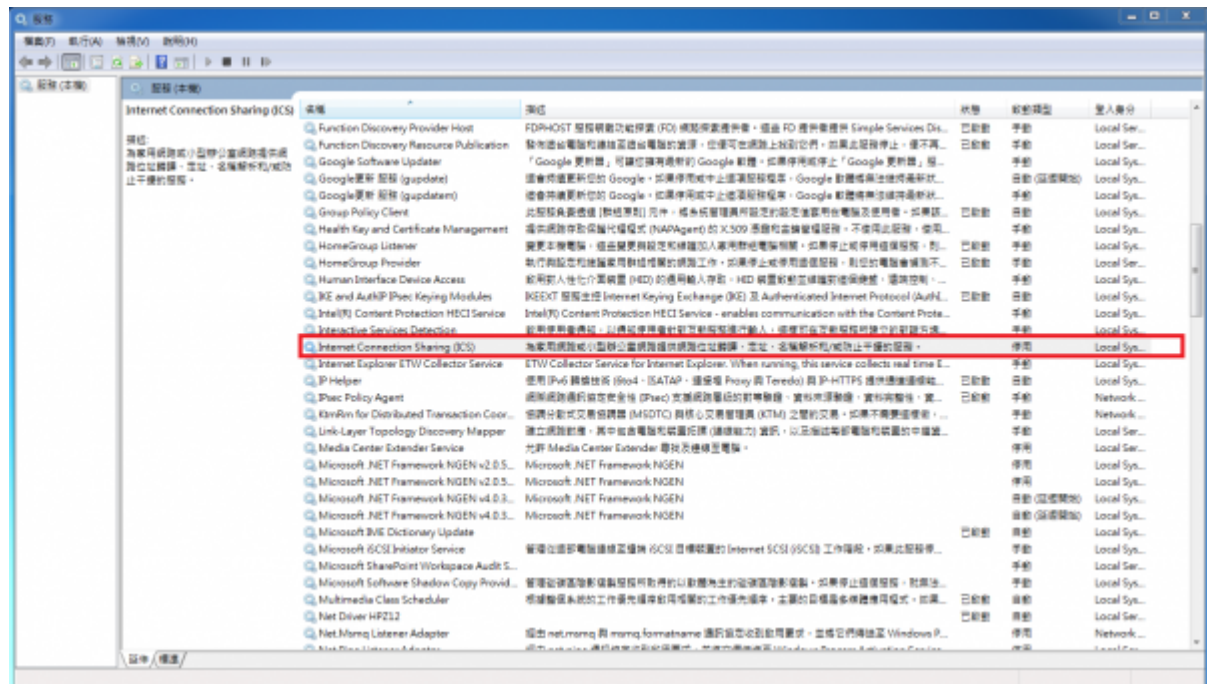

- 出現「Internet Connection Sharing(ICS)內容(本機電腦)」視窗後  $\bullet$
- 1.  $\Box$

 $\bullet$ 

- 
- $2.$
- $3.$

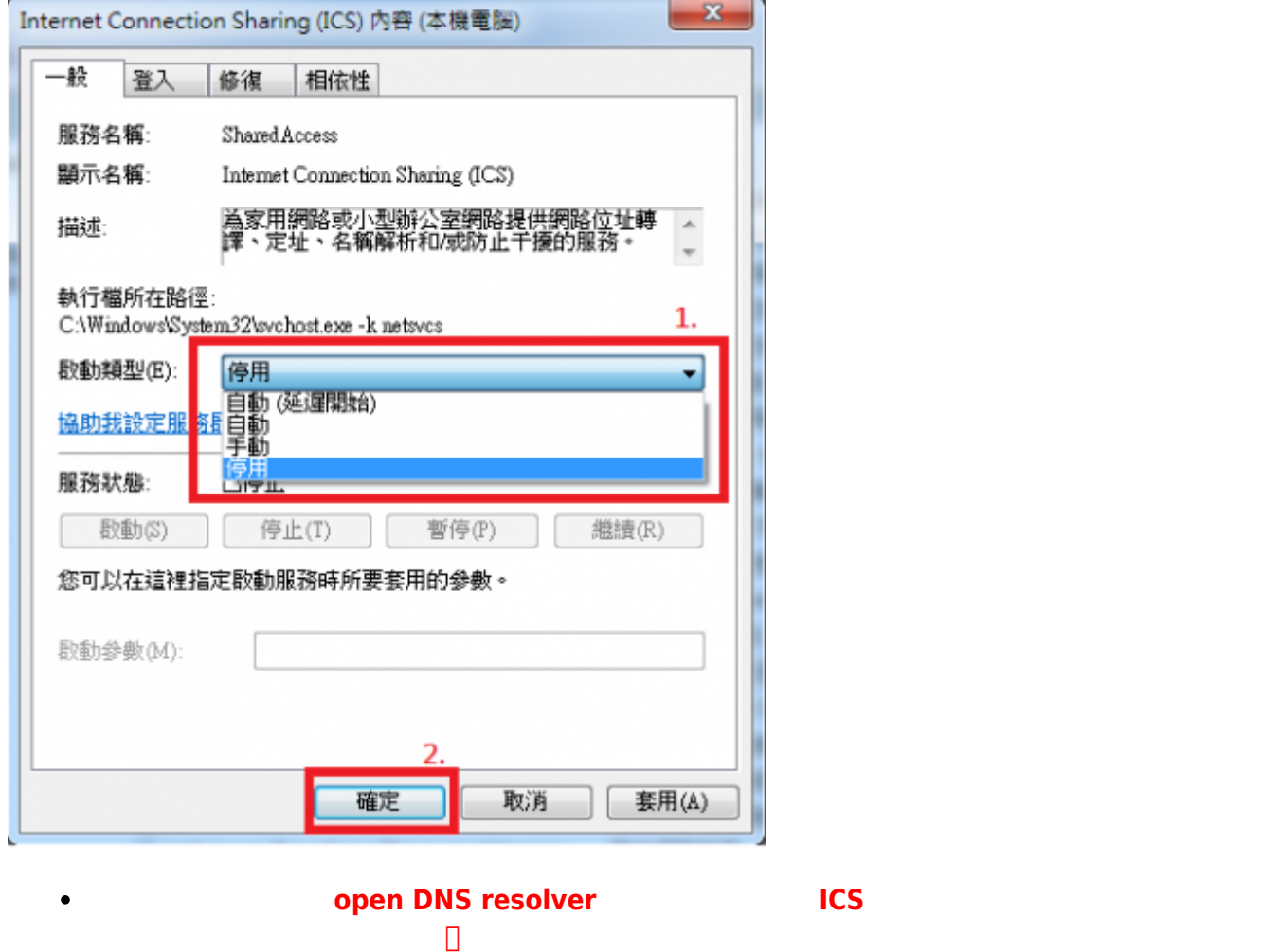

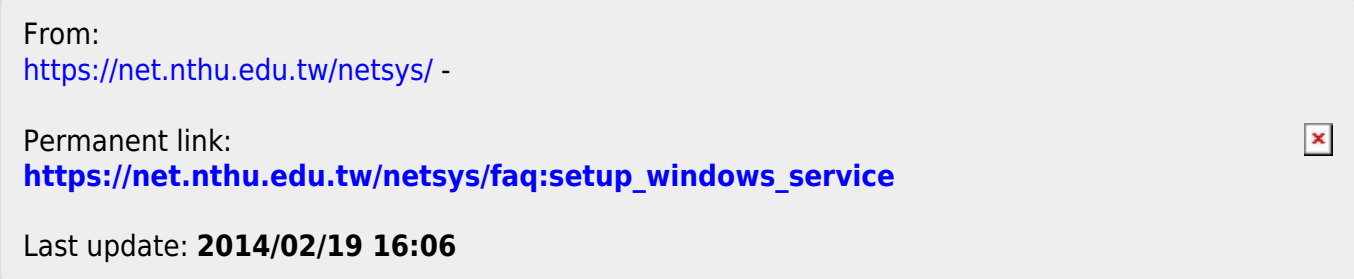